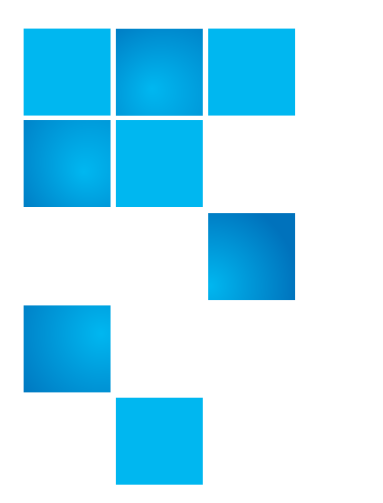

## **Product Alert 39 Rev C - Revised**

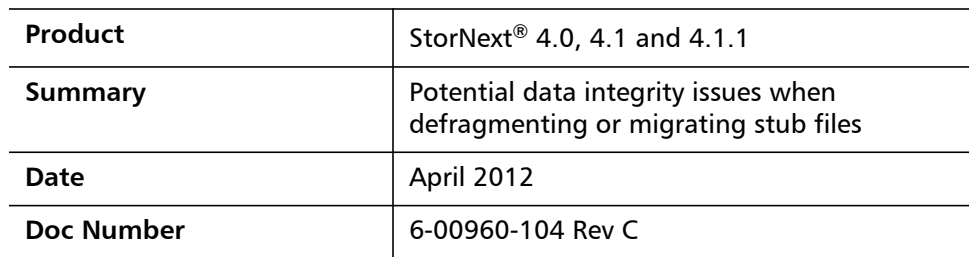

<span id="page-0-0"></span>**Overview Running snfsdefrag on stub files can cause the files to appear to be online** without valid data being present in the area beyond the stub. This can lead to read-side data corruption.

To encounter the issue, the following conditions must exist:

- **1** The metadata controllers must be running StorNext 4.0, 4.1 or 4.1.1.
- **2** Stub files must be enabled for one or more managed file systems.
- **3** An operation must be performed on the stub files that causes data movement using the snfsdefrag command such as Migration, Disk-to-Disk Relocation, or Defragmentation.
- **4** Files are subsequently read.

For more information, contact the Quantum Technical Assistance Center and reference CR 32240.

**Note:** Since the previous version of this document released in August, 2011, the "Symptoms" section in this document has been updated so that the *\$file* name in the Perl script is now enclosed in double quotation marks ("\$file").

**Symptoms** When an application reads an affected file at a file offset beyond the stub, it receives zeros instead of the expected data.

© 2012 Quantum Corporation. All rights reserved. 6-00960-104 Rev C, April 2012

Quantum, the Quantum logo, DLT, DLTtape, the DLTtape logo, SuperLoader, Scalar, StorNext, and DXi are registered trademarks of Quantum Corporation, registered in the U.S. and other countries. All other trademarks are the property of their respective companies. Specifications are subject to change without notice.

Potentially corrupted files can be identified by comparing the number of allocated blocks with the length of the file and checking whether the file is marked as being online. This can be done using the following commands:

```
# ls -l /stornext/snfs1/mypol/testfile
-rwxr-xr-x 1 root root 1784053 2010-11-30 12:57 /stornext/snfs1/
mypol/testfile
# du testfile
16 testfile
# fsfileinfo /stornext/snfs1/mypol/testfile
---------------------------------------------------------------------
 File Information Report Tue Nov 30 13:00:18 2010
 Filename: /stornext/snfs1/mypol/testfile
---------------------------------------------------------------------
--
     Last Modification: 30-nov-2010 12:57:25
    Owner: The root contraction: DISK AND TAPE
    Group: The root contract copies: 1
    Access: 755 Target Copies: 1
     Target Stub: 16 (KB) Existing Stub: n/a
    File size: 1,784,053 Store: MINTIME
    Affinity: n/a Reloc: MINTIME
 Class: mypol Trunc: MINTIME
                                  Clean DB Info: NO
     Media: sdisk1(1)
     Checksum: N
```
FS0000 30 2033404121 fsfileinfo completed: Command Successful.

Note that:

- **1** The file is marked as being online (the fsfileinfo command reports the file as being on DISK AND TAPE).
- **2** The file size (1,784,503 bytes) is greater than bytes allocated on disk (16,384 bytes).

Therefore, the file is potentially corrupt (assuming the file was not originally written as a sparse file).

The following Perl script (called pa39.pl) can also be used to audit an entire system:

```
#!/usr/bin/perl
use File::stat;
open(F, "find @ARGV \! -type l -a \! -type d|") ||
     die "cannot execute find: $!";
  while(\langle F \rangle) {
     chop;
    $file = $_$s = stat("$file"); if (!defined($s)) {
        print "cannot stat \"$file\": $!\n";
        next;
     }
    next if ($s$-<i></i>blocks * 512 &gt;= $s$-<i></i>size); $ondisk =`fsfileinfo "$file" | grep -c "Location.*DISK"`;
    print "$file", "\n" if ($ondisk != 0)}
```
To run this command, use an editor to write out the above text to a file named **pa39.pl** and then type the following on the Primary metadata controller (MDC):

```
# chmod 755 ./pa39.pl
# . /usr/adic/.profile
# ./pa39.pl /stornext/snfs1 /stornext/snfs2
```
Replace "/stornext/snfs1 /stornext/snfs2" above with the mount points of the exposed managed file systems.

**Note:** The pa39.pl script runs find and fsfileinfo commands that may degrade MDC performance to a degree.

Files showing corruption can be corrected by running the fsmrmdiskcopy command on them. For example,

# fsrmdiskcopy /stornext/snfs1/mypolicy/myfile

Running fsrmdiskcopy will mark the file as offline, and the correct data will be read from tape the next time that data beyond the stub is accessed or the file is explicitly retrieved.

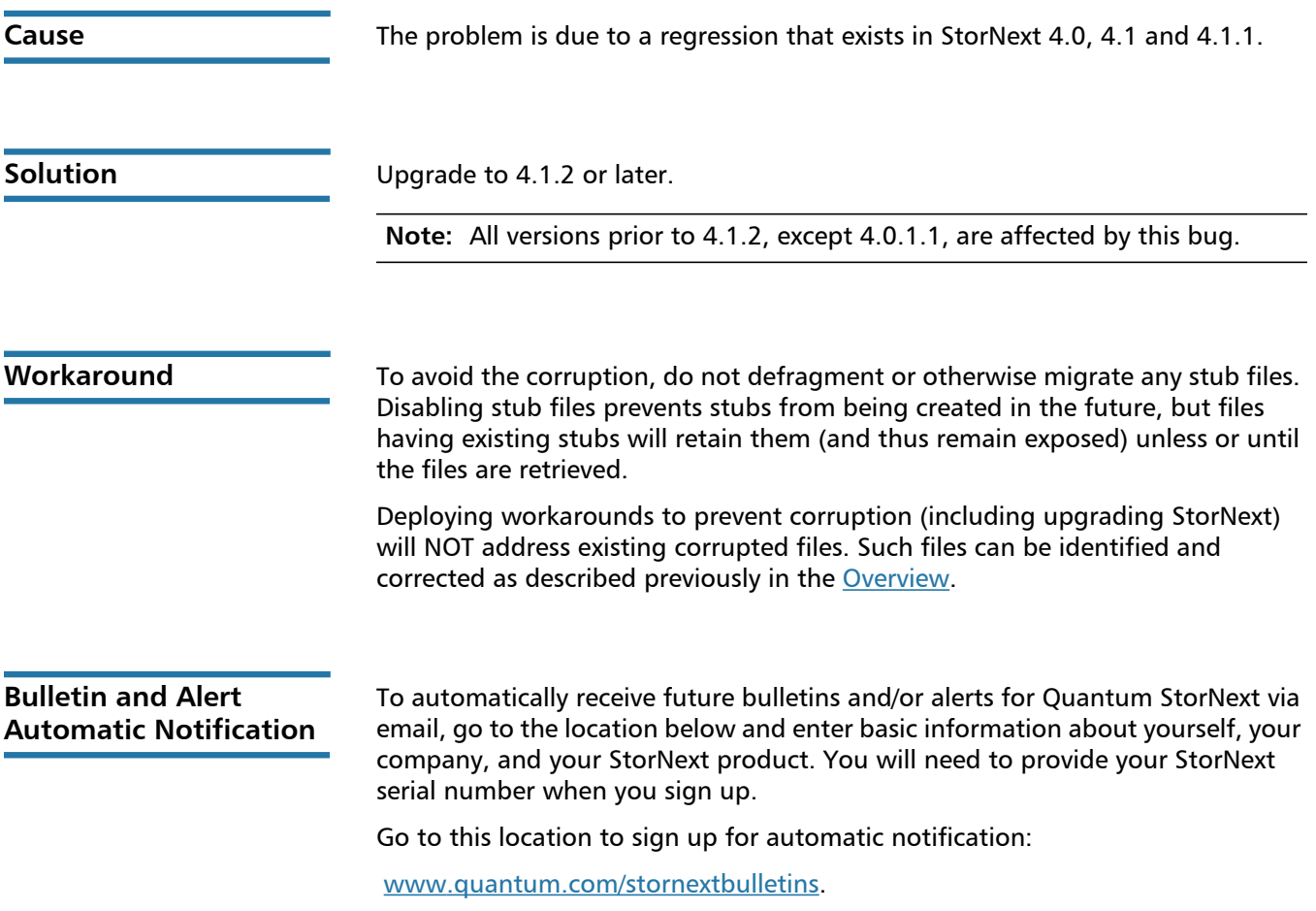

## **Contacting Quantum**

More information about StorNext is available on the Quantum Service and Support website at [www.quantum.com/ServiceandSupport](http://www.quantum.com/ServiceandSupport). The Quantum Service and Support website contains a collection of information, including answers to frequently asked questions (FAQs). You can also access software, firmware, and drivers through this site.

For further assistance, contact the Quantum Technical Assistance Center:

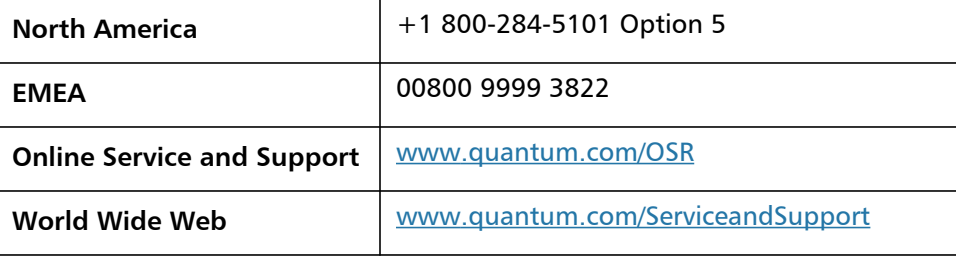

(Local numbers for specific countries are listed on the Quantum Service and Support Website.)